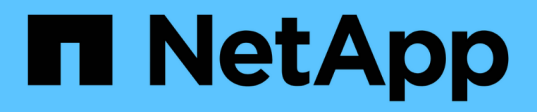

# **Manage CIFS shares**

ONTAP 9.14.1 REST API reference

NetApp April 02, 2024

This PDF was generated from https://docs.netapp.com/us-en/ontaprestapi/ontap/protocols\_cifs\_shares\_endpoint\_overview.html on April 02, 2024. Always check docs.netapp.com for the latest.

# **Table of Contents**

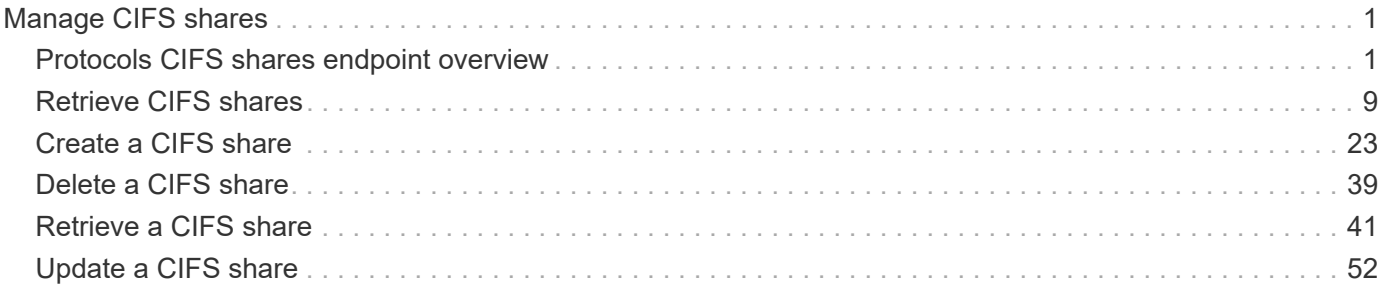

# <span id="page-2-0"></span>**Manage CIFS shares**

# <span id="page-2-1"></span>**Protocols CIFS shares endpoint overview**

## **Overview**

Before any users or applications can access data on the CIFS server over SMB, a CIFS share must be created with sufficient share permissions. CIFS share is a named access point in a volume which is tied to the CIFS server on the SVM. Before creating a CIFS share make sure that the path is valid within the scope of the SVM and that it is reachable.

Permissions can be assigned to this newly created share by specifying the 'acls' field. When a CIFS share is created, ONTAP creates a default ACL for this share with 'Full-Control' permissions for an 'Everyone' user.

### **Examples**

#### **Creating a CIFS share**

To create a CIFS share for a CIFS server, use the following API. Note the *return\_records=true* query parameter used to obtain the newly created entry in the response.

```
# The API:
POST /api/protocols/cifs/shares
# The call:
curl -X POST "https://<mgmt-
ip>/api/protocols/cifs/shares?return_records=true" -H "accept:
application/json" -H "Content-Type: application/json" -d "{
\"access_based_enumeration\": false, \"acls\": [ { \"permission\":
\"no access\", \"type\": \"unix user\", \"user or group\": \"root\" } ],
\"change_notify\": true, \"comment\": \"HR Department Share\",
\"encryption\": false, \"home_directory\": false, \"name\": \"TEST\",
\"oplocks\": true, \"no strict security\": true, \"path\": \"/\", \"svm\":
{ \"name\": \"vs1\", \"uuid\": \"6d8e8870-8753-11eb-8d86-0050568ea61a\" },
\"unix_symlink\": \"local\", \"show_snapshot\": \"true\",
\"continuously available\": \"false\", \"namespace caching\": \"true\",
\"allow_unencrypted_access\": \"false\", \"file_umask\": \"025\",
\"dir_umask\": \"026\", \"offline_files\": \"documents\",
\"vscan_profile\": \"standard\", \"force_group_for_create\": \"root\"}"
# The response:
{
"num records": 1,
"records": [
    {
```

```
  "svm": {
        "uuid": "6d8e8870-8753-11eb-8d86-0050568ea61a",
        "name": "vs1"
      },
      "name": "TEST",
    "path": "/".  "comment": "HR Department Share",
    "home directory": false,
      "oplocks": true,
    "access based enumeration": false,
    "change notify": true,
      "encryption": false,
    "unix symlink": "local",
      "acls": [
        {
        "user or group": "root",
          "type": "unix_user",
          "permission": "no_access",
          "winsid_unixId": "0"
        }
    \frac{1}{2},
    "no strict security": true,
    "show snapshot": true,
    "continuously available": false,
    "namespace caching": true,
    "allow unencrypted access": false,
    "file umask": 25,
    "dir umask": 26,
      "offline_files": "documents",
    "vscan profile": "standard",
    "force group for create": "root"
    }
]
}
```
#### **Retrieving CIFS Shares for all SVMs in the cluster**

```
# The API:
GET /api/protocols/cifs/shares
# The call:
curl -X GET "https://<mgmt-
```

```
ip>/api/protocols/cifs/shares?fields=*&return_records=true&return_timeout=
15" -H "accept application/hal+json"
# The response:
{
"records": [
    {
      "svm": {
        "uuid": "6d8e8870-8753-11eb-8d86-0050568ea61a",
        "name": "vs1",
      " links": {
          "self": {
             "href": "/api/svm/svms/6d8e8870-8753-11eb-8d86-0050568ea61a"
          }
        }
      },
      "name": "c$",
      "path": "/",
    "home directory": false,
      "oplocks": true,
    "access based enumeration": false,
    "change notify": true,
      "encryption": false,
    "unix symlink": "local",
      "acls": [
        {
        "user or group": "BUILTIN\\Administrators",
          "type": "windows",
          "permission": "full_control"
        }
    \left| \ \right|,
      "volume": {
      "name": "vol1",
        "uuid": "6f4fb33a-8753-11eb-8d86-0050568ea61a"
      },
    "show snapshot": false,
    "cache attribute": false,
    "continuously available": false,
    "namespace caching": false,
    "allow unencrypted access": true,
      "vscan_profile": "standard",
    " links": {
        "self": {
          "href": "/api/protocols/cifs/shares/6d8e8870-8753-11eb-8d86-
0050568ea61a/c%24"
        }
```

```
  }
    },
    {
      "svm": {
        "uuid": "6d8e8870-8753-11eb-8d86-0050568ea61a",
        "name": "vs1",
      " links": {
          "self": {
             "href": "/api/svm/svms/6d8e8870-8753-11eb-8d86-0050568ea61a"
          }
        }
      },
    "name": "ipc$",
      "path": "/",
    "home directory": false,
      "oplocks": false,
    "access based enumeration": false,
    "change notify": false,
      "encryption": false,
      "volume": {
      "name": "vol1",
        "uuid": "6f4fb33a-8753-11eb-8d86-0050568ea61a"
      },
    "show snapshot": false,
    "cache attribute": false,
    "continuously available": false,
    "namespace caching": false,
    "allow unencrypted access": false,
      "vscan_profile": "standard",
      "_links": {
        "self": {
          "href": "/api/protocols/cifs/shares/6d8e8870-8753-11eb-8d86-
0050568ea61a/ipc%24"
        }
      }
    },
    {
      "svm": {
        "uuid": "6d8e8870-8753-11eb-8d86-0050568ea61a",
        "name": "vs1",
      " links": {
          "self": {
             "href": "/api/svm/svms/6d8e8870-8753-11eb-8d86-0050568ea61a"
  }
        }
      },
```

```
  "name": "TEST",
      "path": "/",
      "comment": "HR Department Share",
    "home directory": false,
      "oplocks": true,
    "access based enumeration": false,
    "change notify": true,
      "encryption": false,
      "unix_symlink": "local",
      "acls": [
        {
         "user or group": "Everyone",
          "type": "windows",
          "permission": "full_control"
        },
        {
        "user or group": "root",
          "type": "unix_user",
          "permission": "no_access"
        }
    \frac{1}{\sqrt{2}}  "volume": {
      "name": "vol1",
        "uuid": "6f4fb33a-8753-11eb-8d86-0050568ea61a"
      },
    "no strict security": true,
    "show snapshot": true,
    "cache attribute": true,
    "continuously available": false,
    "namespace caching": true,
    "allow unencrypted access": true,
    "file umask": 25,
    "dir umask": 26,
      "offline_files": "documents",
      "vscan_profile": "standard",
    "force group for create": "root",
    " links": {
        "self": {
           "href": "/api/protocols/cifs/shares/6d8e8870-8753-11eb-8d86-
0050568ea61a/TEST"
        }
     }
    }
\frac{1}{2},
"num records": 3,
"_links": {
```

```
  "self": {
      "href":
"/api/protocols/cifs/shares?fields=*&return_records=true&return_timeout=15
\mathbf{U}  }
}
}
```
**Retrieving all CIFS Shares for all SVMs in the cluster for which the acls are configured for a "root" user**

```
# The API:
GET /api/protocols/cifs/shares
# The call:
curl -X GET "https://<mgmt-
ip>/api/protocols/cifs/shares?acls.user_or_group=root&fields=*&return_reco
rds=true&return_timeout=15" -H "accept: application/json"
# The response:
{
"records": [
    {
      "svm": {
        "uuid": "6d8e8870-8753-11eb-8d86-0050568ea61a",
        "name": "vs1"
      },
      "name": "TEST",
      "path": "/",
      "comment": "HR Department Share",
    "home directory": false,
      "oplocks": true,
    "access based enumeration": false,
    "change notify": true,
      "encryption": false,
      "unix_symlink": "local",
      "acls": [
        {
        "user or group": "Everyone",
          "type": "windows",
          "permission": "full_control"
        },
        {
```

```
"user_or_group": "root",
        "type": "unix user",
          "permission": "no_access"
        }
    \frac{1}{2},
      "volume": {
      "name": "vol1",
        "uuid": "6f4fb33a-8753-11eb-8d86-0050568ea61a"
      },
    "no strict security": true,
    "show snapshot": true,
    "cache attribute": true,
    "continuously available": false,
    "namespace caching": true,
    "allow unencrypted access": true,
    "file umask": 25,
    "dir umask": 26,
      "offline_files": "documents",
    "vscan profile": "standard",
    "force group for create": "root"
    }
\frac{1}{2}"num_records": 1
}
```
#### **Retrieving a specific CIFS share configuration for an SVM**

The configuration being returned is identified by the UUID of its SVM and the name of the share.

```
# The API:
GET /api/protocols/cifs/shares/{svm.uuid}/{name}
# The call:
curl -X GET "https://<mgmt-ip>/api/protocols/cifs/shares/6d8e8870-8753-
11eb-8d86-0050568ea61a/TEST" -H "accept: application/json"
# The response:
{
"svm": {
    "uuid": "6d8e8870-8753-11eb-8d86-0050568ea61a",
    "name": "vs1"
},
"name": "TEST",
"path": "/",
"comment": "HR Department Share",
"home directory": false,
```

```
"oplocks": true,
"access based enumeration": false,
"change notify": true,
"encryption": false,
"unix symlink": "local",
"acls": [
    {
    "user or group": "Everyone",
    "type": "windows",
      "permission": "full_control"
    },
    {
   "user or group": "root",
     "type": "unix_user",
      "permission": "no_access"
   }
\frac{1}{\sqrt{2}}"volume": {
    "name": "vol1",
    "uuid": "6f4fb33a-8753-11eb-8d86-0050568ea61a"
},
"no strict security": true,
"show snapshot": true,
"cache attribute": true,
"continuously available": false,
"namespace caching": true,
"allow unencrypted access": true,
"file umask": 25,
"dir umask": 26,
"offline_files": "documents",
"vscan_profile": "standard",
"force group for create": "root"
}
```
#### **Updating a specific CIFS share for an SVM**

The CIFS share being modified is identified by the UUID of its SVM and the CIFS share name. The CIFS share ACLs cannot be modified with this API.

```
# The API:
PATCH /api/protocols/cifs/shares/{svm.uuid}/{name}
# The call:
curl -X PATCH "https://<mgmt-ip>/api/protocols/cifs/shares/6d8e8870-8753-
11eb-8d86-0050568ea61a/TEST" -H "accept: application/json" -H "Content-
Type: application/json" -d "{ \"access based enumeration\": true,
\"change_notify\": true, \"comment\": \"HR Department Share\",
\"encryption\": false, \"oplocks\": true, \"no strict security\": true,
\"path\": \"/\", \"unix_symlink\": \"widelink\", \"show_snapshot\":
\"false\", \"continuously_available\": \"true\", \"namespace_caching\":
\"false\", \"allow_unencrypted_access\": \"true\", \"file_umask\":
\"022\", \"dir_umask\": \"022\", \"offline_files\": \"programs\",
\"vscan_profile\": \"no_scan\", \"force_group_for_create\": \"root\"}"
```
#### **Removing a specific CIFS share for an SVM**

The CIFS share being removed is identified by the UUID of its SVM and the CIFS share name.

```
# The API:
DELETE /api/protocols/cifs/shares/{svm.uuid}/{name}
# The call:
curl -X DELETE "https://<mgmt-ip>/api/protocols/cifs/shares/6d8e8870-8753-
11eb-8d86-0050568ea61a/test" -H "accept: application/json"
```
# <span id="page-10-0"></span>**Retrieve CIFS shares**

GET /protocols/cifs/shares

**Introduced In:** 9.6

Retrieves CIFS shares.

#### **Related ONTAP commands**

- vserver cifs share show
- vserver cifs share properties show

#### **Learn more**

• [DOC /protocols/cifs/shares](https://docs.netapp.com/us-en/ontap-restapi/{relative_path}protocols_cifs_shares_endpoint_overview.html)

# **Parameters**

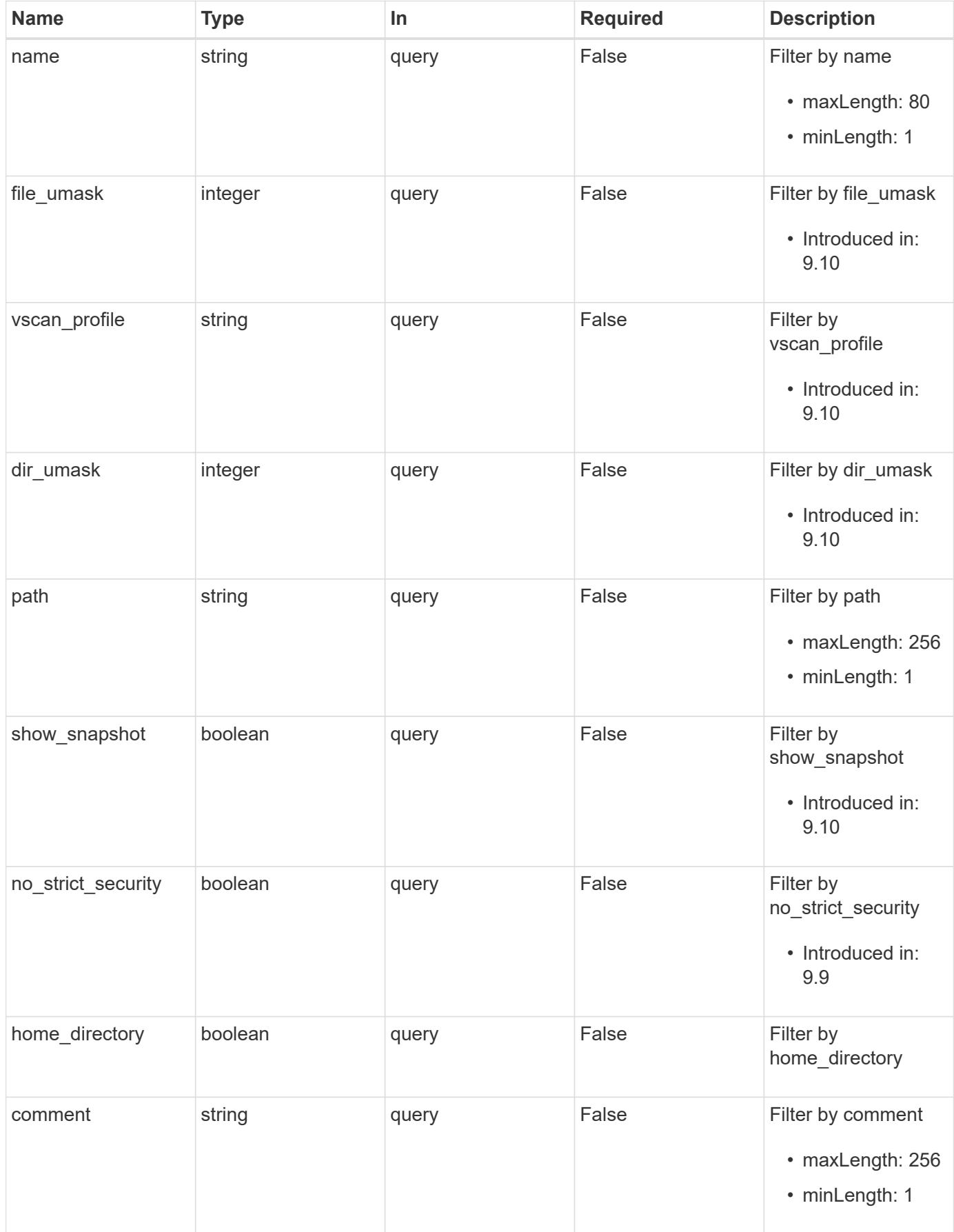

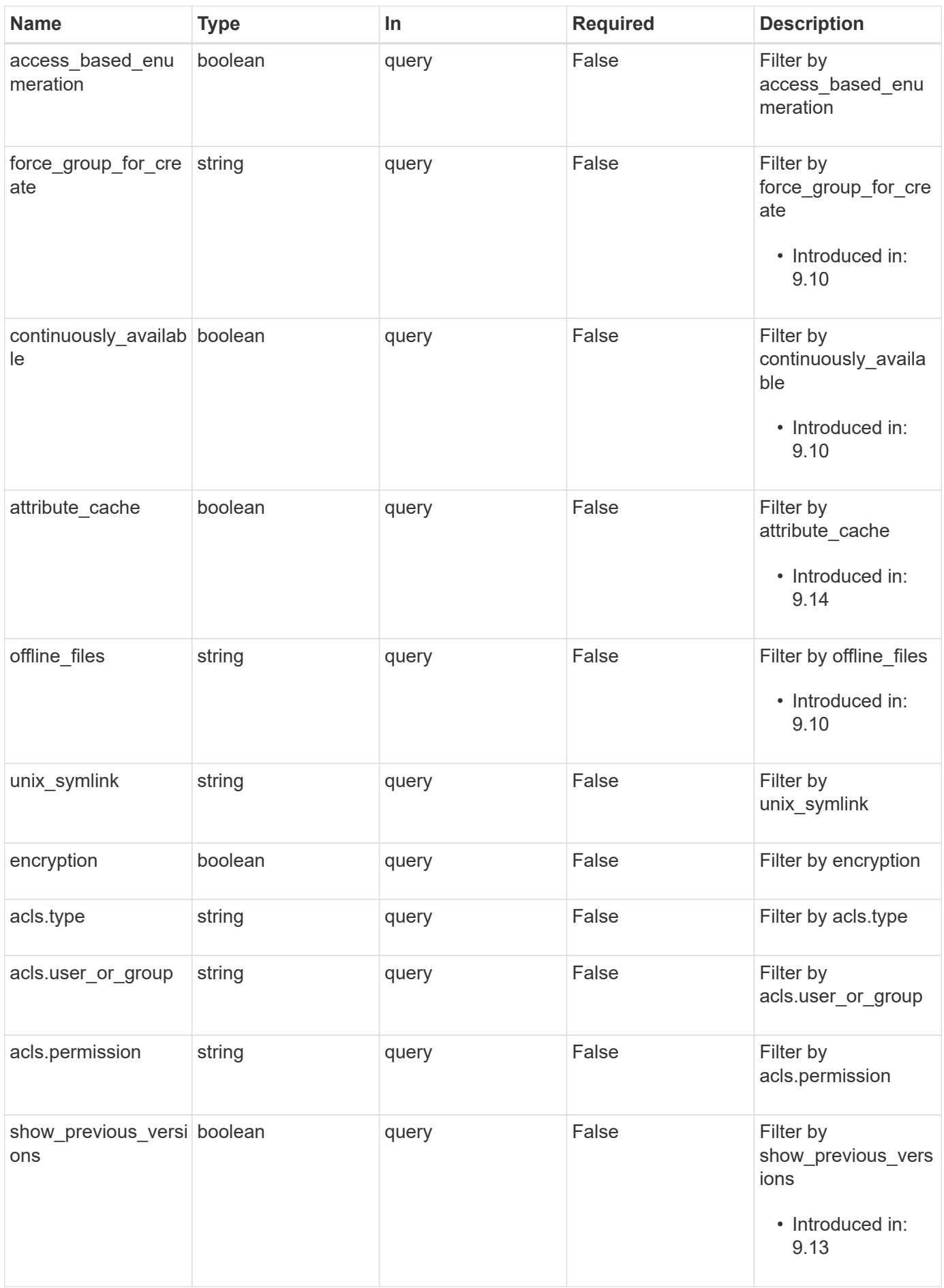

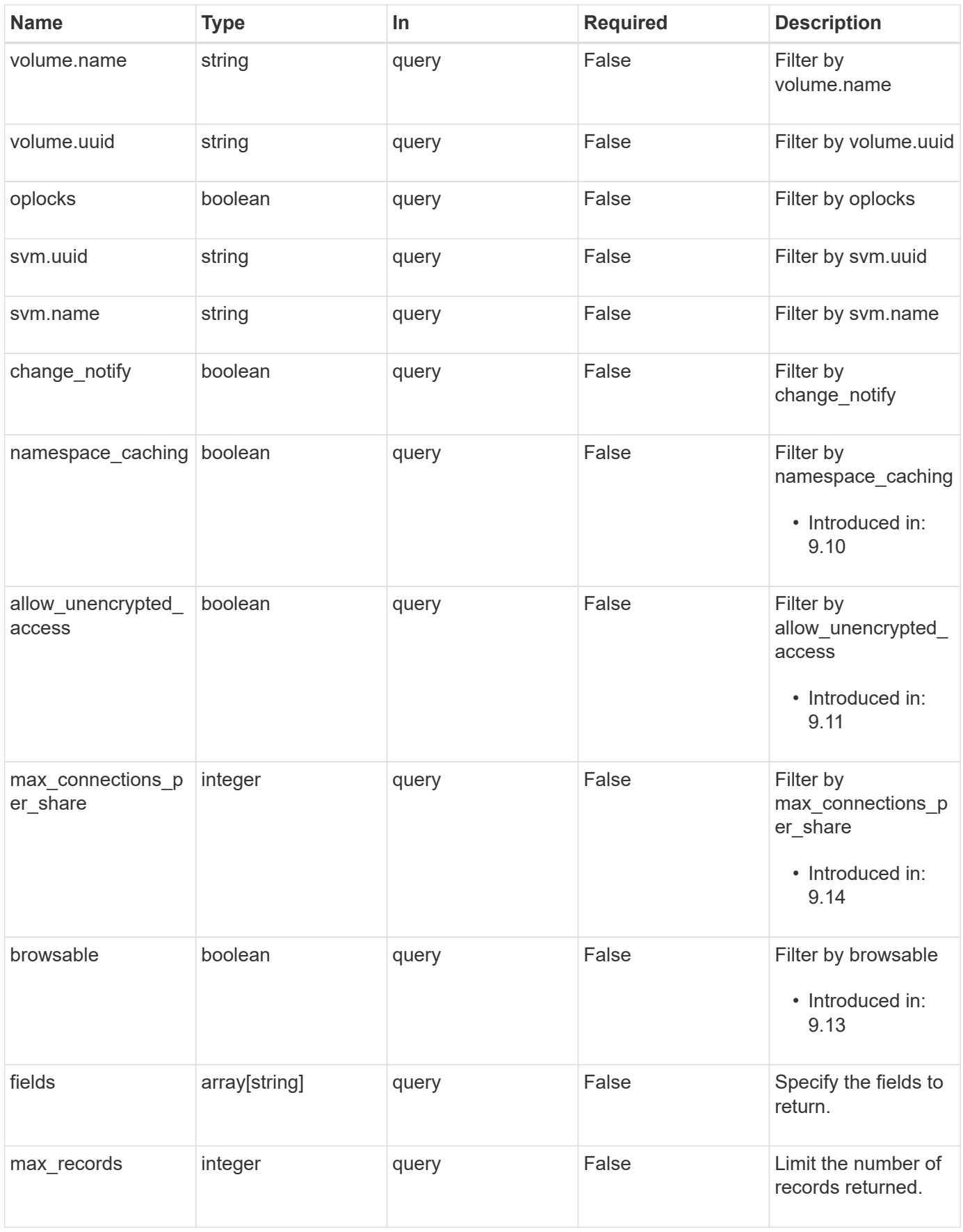

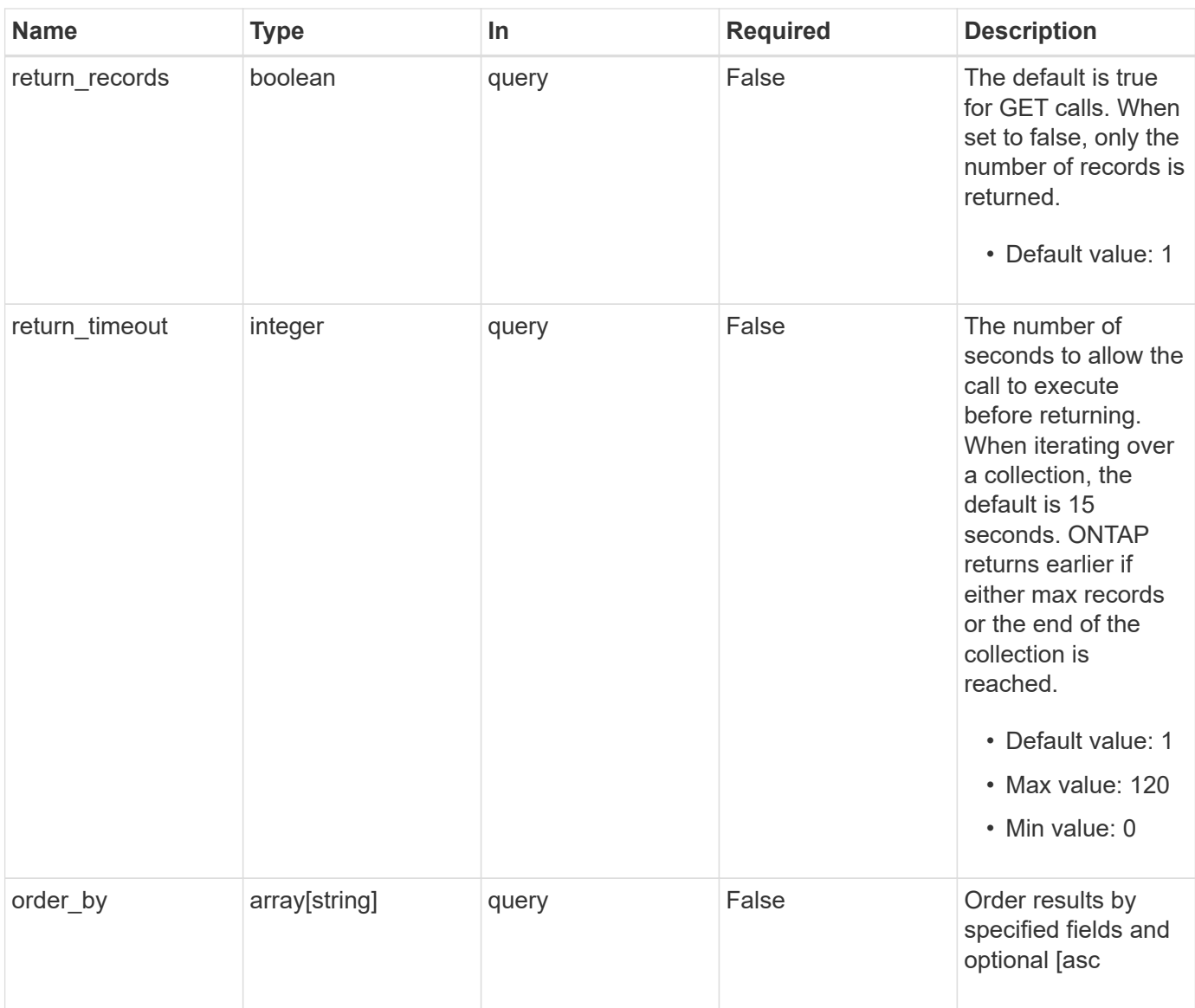

# **Response**

Status: 200, Ok

![](_page_14_Picture_157.jpeg)

**Example response**

```
{
 " links": {
      "next": {
       "href": "/api/resourcelink"
      },
     "self": {
       "href": "/api/resourcelink"
      }
   },
   "num_records": 1,
   "records": {
    " links": {
        "self": {
          "href": "/api/resourcelink"
       }
      },
      "acls": {
       "_links": {
          "self": {
            "href": "/api/resourcelink"
          }
        },
        "permission": "no_access",
        "type": "windows",
     "user_or_group": "ENGDOMAIN\\ad_user"
      },
      "comment": "HR Department Share",
      "dir_umask": 18,
      "file_umask": 18,
    "name": "HR_SHARE",
      "offline_files": "none",
    "path": "/volume 1/eng vol/",
      "svm": {
       "_links": {
          "self": {
            "href": "/api/resourcelink"
          }
        },
      "name": "svm1",
       "uuid": "02c9e252-41be-11e9-81d5-00a0986138f7"
      },
    "unix symlink": "local",
      "volume": {
      " links": {
```

```
  "self": {
             "href": "/api/resourcelink"
          }
        },
      "name": "volume1",
        "uuid": "028baa66-41bd-11e9-81d5-00a0986138f7"
      },
    "vscan_profile": "no_scan"
    }
}
```
### **Error**

Status: Default, Error

![](_page_16_Picture_99.jpeg)

**Example error**

```
{
    "error": {
     "arguments": {
       "code": "string",
       "message": "string"
      },
      "code": "4",
      "message": "entry doesn't exist",
      "target": "uuid"
   }
}
```
# **Definitions**

### **See Definitions**

href

![](_page_17_Picture_134.jpeg)

\_links

![](_page_17_Picture_135.jpeg)

 $\_$ links

![](_page_17_Picture_136.jpeg)

acls

The permissions that users and groups have on a CIFS share.

![](_page_17_Picture_137.jpeg)

![](_page_18_Picture_135.jpeg)

#### svm

SVM, applies only to SVM-scoped objects.

![](_page_18_Picture_136.jpeg)

#### volume

![](_page_18_Picture_137.jpeg)

![](_page_19_Picture_165.jpeg)

#### cifs\_share

CIFS share is a named access point in a volume. Before users and applications can access data on the CIFS server over SMB, a CIFS share must be created with sufficient share permission. CIFS shares are tied to the CIFS server on the SVM. When a CIFS share is created, ONTAP creates a default ACL for the share with Full Control permissions for Everyone.

![](_page_19_Picture_166.jpeg)

![](_page_20_Picture_119.jpeg)

![](_page_21_Picture_154.jpeg)

![](_page_22_Picture_134.jpeg)

![](_page_23_Picture_162.jpeg)

![](_page_24_Picture_155.jpeg)

#### error\_arguments

![](_page_24_Picture_156.jpeg)

## returned\_error

![](_page_24_Picture_157.jpeg)

# <span id="page-24-0"></span>**Create a CIFS share**

POST /protocols/cifs/shares

**Introduced In:** 9.6

Creates a CIFS share.

## **Required properties**

- svm.uuid or svm.name Existing SVM in which to create the CIFS share.
- name Name of the CIFS share.
- path Path in the owning SVM namespace that is shared through this share.

## **Recommended optional properties**

- comment Optionally choose to add a text comment of up to 256 characters about the CIFS share.
- acls Optionally choose to add share permissions that users and groups have on the CIFS share.

## **Default property values**

If not specified in POST, the following default property values are assigned:

- home\_directory *false*
- oplocks *true*
- access\_based\_enumeration *false*
- change\_notify *true*
- encryption *false*
- unix\_symlink *local*

## **Related ONTAP commands**

- vserver cifs share create
- vserver cifs share properties add
- vserver cifs share access-control create

#### **Learn more**

• [DOC /protocols/cifs/shares](https://docs.netapp.com/us-en/ontap-restapi/{relative_path}protocols_cifs_shares_endpoint_overview.html)

#### **Parameters**

![](_page_25_Picture_186.jpeg)

# **Request Body**

![](_page_26_Picture_161.jpeg)

![](_page_27_Picture_157.jpeg)

![](_page_28_Picture_162.jpeg)

![](_page_29_Picture_163.jpeg)

![](_page_30_Picture_68.jpeg)

**Example request**

```
{
    "_links": {
      "self": {
        "href": "/api/resourcelink"
      }
    },
    "acls": {
     "_links": {
       "self": {
          "href": "/api/resourcelink"
       }
      },
      "permission": "no_access",
      "type": "windows",
    "user_or_group": "ENGDOMAIN\\ad_user"
    },
    "comment": "HR Department Share",
    "dir_umask": 18,
    "file_umask": 18,
  "name": "HR_SHARE",
    "offline_files": "none",
  "path": "/volume 1/eng vol/",
    "svm": {
      "_links": {
       "self": {
          "href": "/api/resourcelink"
        }
      },
    "name": "svm1",
      "uuid": "02c9e252-41be-11e9-81d5-00a0986138f7"
    },
  "unix symlink": "local",
    "volume": {
      "_links": {
        "self": {
          "href": "/api/resourcelink"
        }
      },
    "name": "volume1",
     "uuid": "028baa66-41bd-11e9-81d5-00a0986138f7"
    },
  "vscan profile": "no scan"
}
```
# **Response**

Status: 201, Created

#### **Headers**

![](_page_32_Picture_141.jpeg)

# **Error**

Status: Default

#### ONTAP Error Response Codes

![](_page_32_Picture_142.jpeg)

![](_page_33_Picture_101.jpeg)

![](_page_33_Picture_102.jpeg)

#### **Example error**

```
{
   "error": {
     "arguments": {
       "code": "string",
       "message": "string"
      },
      "code": "4",
      "message": "entry doesn't exist",
      "target": "uuid"
   }
}
```
# **Definitions**

#### **See Definitions**

href

![](_page_34_Picture_161.jpeg)

\_links

![](_page_34_Picture_162.jpeg)

acls

The permissions that users and groups have on a CIFS share.

![](_page_34_Picture_163.jpeg)

SVM, applies only to SVM-scoped objects.

![](_page_35_Picture_141.jpeg)

#### volume

![](_page_35_Picture_142.jpeg)

#### cifs\_share

CIFS share is a named access point in a volume. Before users and applications can access data on the CIFS server over SMB, a CIFS share must be created with sufficient share permission. CIFS shares are tied to the CIFS server on the SVM. When a CIFS share is created, ONTAP creates a default ACL for the share with Full Control permissions for Everyone.

![](_page_35_Picture_143.jpeg)

![](_page_36_Picture_164.jpeg)

![](_page_37_Picture_164.jpeg)

![](_page_38_Picture_168.jpeg)

![](_page_39_Picture_162.jpeg)

![](_page_40_Picture_155.jpeg)

#### error\_arguments

![](_page_40_Picture_156.jpeg)

#### returned\_error

![](_page_40_Picture_157.jpeg)

# <span id="page-40-0"></span>**Delete a CIFS share**

DELETE /protocols/cifs/shares/{svm.uuid}/{name}

**Introduced In:** 9.6

Deletes a CIFS share.

# **Related ONTAP commands**

• vserver cifs share delete

#### **Learn more**

• [DOC /protocols/cifs/shares](https://docs.netapp.com/us-en/ontap-restapi/{relative_path}protocols_cifs_shares_endpoint_overview.html)

### **Parameters**

![](_page_41_Picture_117.jpeg)

# **Response**

Status: 200, Ok

## **Error**

Status: Default

#### ONTAP Error Response Codes

![](_page_41_Picture_118.jpeg)

![](_page_41_Picture_119.jpeg)

#### **Example error**

```
{
   "error": {
      "arguments": {
        "code": "string",
       "message": "string"
      },
      "code": "4",
      "message": "entry doesn't exist",
      "target": "uuid"
   }
}
```
# **Definitions**

#### **See Definitions**

![](_page_42_Picture_132.jpeg)

#### returned\_error

![](_page_42_Picture_133.jpeg)

# <span id="page-42-0"></span>**Retrieve a CIFS share**

GET /protocols/cifs/shares/{svm.uuid}/{name}

**Introduced In:** 9.6

Retrieves a CIFS share.

# **Related ONTAP commands**

- vserver cifs share show
- vserver cifs share properties show

### **Learn more**

• [DOC /protocols/cifs/shares](https://docs.netapp.com/us-en/ontap-restapi/{relative_path}protocols_cifs_shares_endpoint_overview.html)

## **Parameters**

![](_page_43_Picture_168.jpeg)

# **Response**

Status: 200, Ok

![](_page_43_Picture_169.jpeg)

![](_page_44_Picture_139.jpeg)

![](_page_45_Picture_169.jpeg)

![](_page_46_Picture_109.jpeg)

![](_page_47_Picture_163.jpeg)

![](_page_48_Picture_68.jpeg)

**Example response**

```
{
    "_links": {
      "self": {
        "href": "/api/resourcelink"
      }
    },
    "acls": {
      "_links": {
       "self": {
          "href": "/api/resourcelink"
       }
      },
      "permission": "no_access",
      "type": "windows",
    "user_or_group": "ENGDOMAIN\\ad_user"
    },
    "comment": "HR Department Share",
    "dir_umask": 18,
    "file_umask": 18,
  "name": "HR_SHARE",
    "offline_files": "none",
  "path": "/volume 1/eng vol/",
    "svm": {
      "_links": {
       "self": {
          "href": "/api/resourcelink"
        }
      },
    "name": "svm1",
      "uuid": "02c9e252-41be-11e9-81d5-00a0986138f7"
    },
  "unix symlink": "local",
    "volume": {
      "_links": {
        "self": {
          "href": "/api/resourcelink"
        }
      },
    "name": "volume1",
     "uuid": "028baa66-41bd-11e9-81d5-00a0986138f7"
    },
  "vscan profile": "no scan"
}
```
# **Error**

Status: Default, Error

![](_page_50_Picture_66.jpeg)

**Example error**

```
{
   "error": {
     "arguments": {
       "code": "string",
       "message": "string"
     },
     "code": "4",
     "message": "entry doesn't exist",
     "target": "uuid"
   }
}
```
# **Definitions**

#### **See Definitions**

href

![](_page_51_Picture_161.jpeg)

\_links

![](_page_51_Picture_162.jpeg)

acls

The permissions that users and groups have on a CIFS share.

![](_page_51_Picture_163.jpeg)

SVM, applies only to SVM-scoped objects.

![](_page_52_Picture_157.jpeg)

#### volume

![](_page_52_Picture_158.jpeg)

#### error\_arguments

![](_page_52_Picture_159.jpeg)

#### returned\_error

![](_page_52_Picture_160.jpeg)

![](_page_53_Picture_149.jpeg)

# <span id="page-53-0"></span>**Update a CIFS share**

PATCH /protocols/cifs/shares/{svm.uuid}/{name}

**Introduced In:** 9.6

Updates a CIFS share.

# **Related ONTAP commands**

- vserver cifs share modify
- vserver cifs share properties add
- vserver cifs share properties remove

### **Learn more**

• [DOC /protocols/cifs/shares](https://docs.netapp.com/us-en/ontap-restapi/{relative_path}protocols_cifs_shares_endpoint_overview.html)

### **Parameters**

![](_page_53_Picture_150.jpeg)

# **Request Body**

![](_page_53_Picture_151.jpeg)

![](_page_54_Picture_162.jpeg)

![](_page_55_Picture_147.jpeg)

![](_page_56_Picture_162.jpeg)

![](_page_57_Picture_163.jpeg)

![](_page_58_Picture_68.jpeg)

**Example request**

```
{
    "_links": {
      "self": {
        "href": "/api/resourcelink"
      }
    },
    "acls": {
     "_links": {
       "self": {
          "href": "/api/resourcelink"
       }
      },
      "permission": "no_access",
      "type": "windows",
    "user_or_group": "ENGDOMAIN\\ad_user"
    },
    "comment": "HR Department Share",
    "dir_umask": 18,
    "file_umask": 18,
  "name": "HR_SHARE",
    "offline_files": "none",
  "path": "/volume 1/eng vol/",
    "svm": {
      "_links": {
       "self": {
          "href": "/api/resourcelink"
        }
      },
    "name": "svm1",
      "uuid": "02c9e252-41be-11e9-81d5-00a0986138f7"
    },
  "unix symlink": "local",
    "volume": {
      "_links": {
        "self": {
          "href": "/api/resourcelink"
        }
      },
    "name": "volume1",
     "uuid": "028baa66-41bd-11e9-81d5-00a0986138f7"
    },
  "vscan profile": "no scan"
}
```
# **Response**

Status: 200, Ok

# **Error**

Status: Default

## ONTAP Error Response Codes

![](_page_60_Picture_132.jpeg)

![](_page_60_Picture_133.jpeg)

#### **Example error**

```
{
   "error": {
     "arguments": {
       "code": "string",
      "message": "string"
     },
     "code": "4",
     "message": "entry doesn't exist",
     "target": "uuid"
   }
}
```
# **Definitions**

#### **See Definitions**

href

![](_page_62_Picture_161.jpeg)

\_links

![](_page_62_Picture_162.jpeg)

acls

The permissions that users and groups have on a CIFS share.

![](_page_62_Picture_163.jpeg)

SVM, applies only to SVM-scoped objects.

![](_page_63_Picture_141.jpeg)

#### volume

![](_page_63_Picture_142.jpeg)

#### cifs\_share

CIFS share is a named access point in a volume. Before users and applications can access data on the CIFS server over SMB, a CIFS share must be created with sufficient share permission. CIFS shares are tied to the CIFS server on the SVM. When a CIFS share is created, ONTAP creates a default ACL for the share with Full Control permissions for Everyone.

![](_page_63_Picture_143.jpeg)

![](_page_64_Picture_164.jpeg)

![](_page_65_Picture_164.jpeg)

![](_page_66_Picture_168.jpeg)

![](_page_67_Picture_162.jpeg)

![](_page_68_Picture_141.jpeg)

#### error\_arguments

![](_page_68_Picture_142.jpeg)

## returned\_error

![](_page_68_Picture_143.jpeg)

#### **Copyright information**

Copyright © 2024 NetApp, Inc. All Rights Reserved. Printed in the U.S. No part of this document covered by copyright may be reproduced in any form or by any means—graphic, electronic, or mechanical, including photocopying, recording, taping, or storage in an electronic retrieval system—without prior written permission of the copyright owner.

Software derived from copyrighted NetApp material is subject to the following license and disclaimer:

THIS SOFTWARE IS PROVIDED BY NETAPP "AS IS" AND WITHOUT ANY EXPRESS OR IMPLIED WARRANTIES, INCLUDING, BUT NOT LIMITED TO, THE IMPLIED WARRANTIES OF MERCHANTABILITY AND FITNESS FOR A PARTICULAR PURPOSE, WHICH ARE HEREBY DISCLAIMED. IN NO EVENT SHALL NETAPP BE LIABLE FOR ANY DIRECT, INDIRECT, INCIDENTAL, SPECIAL, EXEMPLARY, OR CONSEQUENTIAL DAMAGES (INCLUDING, BUT NOT LIMITED TO, PROCUREMENT OF SUBSTITUTE GOODS OR SERVICES; LOSS OF USE, DATA, OR PROFITS; OR BUSINESS INTERRUPTION) HOWEVER CAUSED AND ON ANY THEORY OF LIABILITY, WHETHER IN CONTRACT, STRICT LIABILITY, OR TORT (INCLUDING NEGLIGENCE OR OTHERWISE) ARISING IN ANY WAY OUT OF THE USE OF THIS SOFTWARE, EVEN IF ADVISED OF THE POSSIBILITY OF SUCH DAMAGE.

NetApp reserves the right to change any products described herein at any time, and without notice. NetApp assumes no responsibility or liability arising from the use of products described herein, except as expressly agreed to in writing by NetApp. The use or purchase of this product does not convey a license under any patent rights, trademark rights, or any other intellectual property rights of NetApp.

The product described in this manual may be protected by one or more U.S. patents, foreign patents, or pending applications.

LIMITED RIGHTS LEGEND: Use, duplication, or disclosure by the government is subject to restrictions as set forth in subparagraph (b)(3) of the Rights in Technical Data -Noncommercial Items at DFARS 252.227-7013 (FEB 2014) and FAR 52.227-19 (DEC 2007).

Data contained herein pertains to a commercial product and/or commercial service (as defined in FAR 2.101) and is proprietary to NetApp, Inc. All NetApp technical data and computer software provided under this Agreement is commercial in nature and developed solely at private expense. The U.S. Government has a nonexclusive, non-transferrable, nonsublicensable, worldwide, limited irrevocable license to use the Data only in connection with and in support of the U.S. Government contract under which the Data was delivered. Except as provided herein, the Data may not be used, disclosed, reproduced, modified, performed, or displayed without the prior written approval of NetApp, Inc. United States Government license rights for the Department of Defense are limited to those rights identified in DFARS clause 252.227-7015(b) (FEB 2014).

#### **Trademark information**

NETAPP, the NETAPP logo, and the marks listed at<http://www.netapp.com/TM>are trademarks of NetApp, Inc. Other company and product names may be trademarks of their respective owners.